# Úloha N 1

# Určení gravitační konstanty pomocí Cavendishových torzních vah

### 1.1 Úkol měření

Úkolem měření je určit gravitační konstantu Newtonova univerzálního zákona o gravitaci pomocí Cavendishových torzních vah.

## 1.2 Teoretický úvod

#### 1.2.1 Newtonův gravitační zákon

K objevení univerzálního zákona o gravitaci přispěl největší měrou Isaac Newton(1642-1727), který jej formuloval roku 1684: Libovolná dvě tělesa se přitahují silou, která je přímo úměrná součinu jejich hmotností a nepřímo úměrná čtverci jejich vzdáleností. Gravitační zákon můžeme zapsat, viz obr. 1.1, pomocí vzorce

$$
\boldsymbol{F}_{12} = -\kappa \frac{m_1 m_2}{|\mathbf{r}_{12}|^3} \mathbf{r}_{12},\tag{1.1}
$$

kde  $\mathbf{F}_{12}$  je síla jíž působí druhé těleso na první,  $\mathbf{r}_{12}$  je polohový vektor prvního tělesa vzhledem ke druhému tělesu a  $m_1$  a  $m_2$  jsou hmotnosti těles. Konstantu úměrnosti  $\kappa$ , (gravitační konstantu) kterou Newton neznal, poprvé experimentálně určil až v roce 1798 Henry Cavendish (1731-1810).

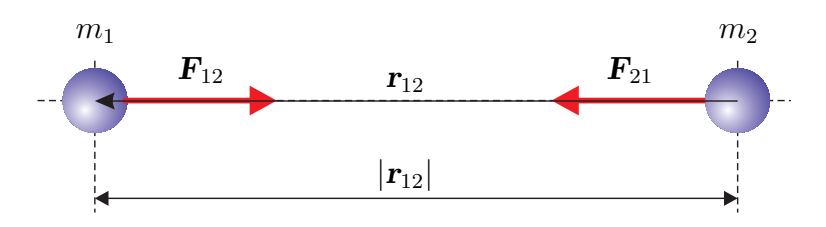

Obrázek 1.1: K Newtonovu gravitačnímu zákonu.

Za účelem změření gravitační konstanty použil Henry Cavendish velice citlivé torzní váhy v experimentu, jehož modernizovaná verze je náplní této laboratorní úlohy.

Newtonův gravitační zákon vyjádřený vztahem (1.1) platí přesně pro hmotné body (částice), ale dá se s dostatečnou přesností použít i pro tělesa, jejichž rozměry jsou výrazně menší, než jejich vzájemná vzdálenost. Dá se ukázat, že vzorec (1.1) platí přesně i pro koule, které ani nemusí být homogenní, stačí, když hustota bude mít kulovou symetrii. V tomto případě je můžeme nahradit hmotnými body o hmotnosti těchto koulí umístěnými v místě středu koulí. Dle zákona akce a reakce, pokud druhé těleso působí na první těleso silou  $\mathbf{F}_{12}$ , působí i první těleso na druhé silou  ${\bm F}_{21} = -{\bm F}_{12}.$ 

#### 1.2.2 Cavendishovy torzní váhy

Torzní váhy, viz obr 1.2, pomocí nichž určíme gravitační konstantu, jsou tvořeny otočným ramenem, na kterém jsou umístěny dvě olověné kuličky a které je zavěšeno na tenkém wolframovém vlákně o průměru  $25 \mu m$ . Pokud k malým kuličkám přiblížíme větší olověné koule, způsobí gravitační přitažlivá síla otáčivý moment M, který se bude snažit rameno torzních vah pootočit.

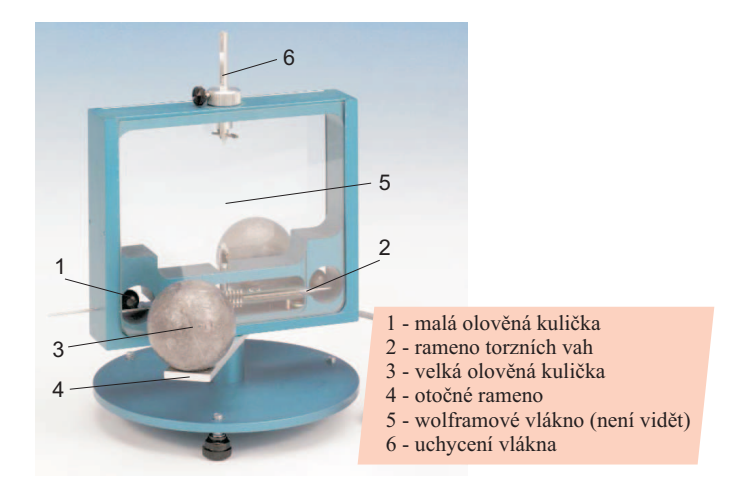

Obrázek 1.2: Cavendishovy torzní váhy.

Proti otáčivému momentu bude jako reakce působit vlákno momentem  $M' = -M$ , který má stejnou velikost, ale opačné znaménko. Velikost tohoto momentu se dá vyjádřit jako

$$
M' = k_t \phi,\tag{1.2}
$$

kde  $k_t$  je torzní tuhost vlákna (viz úloha  $\emph{Určení modulu torze dynamickou metodou a stanovení}$ momentu setrvačnosti) a platí pro ni vztah

$$
k_t = \frac{G\pi r^4}{2l},\tag{1.3}
$$

kde G je modul pružnosti vlákna ve smyku, r je poloměr a l je délka vlákna.

Z rovnosti velikostí obou momentů v rovnovážném stavu tedy dostaneme

$$
M = k_t \phi_R,\tag{1.4}
$$

kde  $\phi_R$  je rovnovážný úhel pootočení ramene torzních vah. Pokud toto pootočení změříme, budeme schopni určit pro danou geometrii velikost gravitační síly a z ní potom gravitační konstantu.

Rameno torzních vah zavěšené na pružném vlákně se chová jako torzní kyvadlo, viz úloha Určení modulu torze dynamickou metodou a stanovení momentu setrvačnosti, které po vychýlení z rovnovážné polohy  $\phi_R$  vykonává torzní kmity. Příslušná pohybová rovnice (pokud zanedbáme ztráty například díky vazkosti vzduchu) má tvar

$$
J\ddot{\phi} = -k_t \phi \qquad \Longrightarrow \qquad \ddot{\phi} + \omega^2 \phi = 0, \tag{1.5}
$$

kde  $J$  je moment setrvačnosti ramene torzních vah i s malými kuličkami a  $\omega = 2\pi/T = \sqrt{k_t/J}$  je úhlová frekvence torzních kmitů.

Torzní tuhost vlákna raději než ze vzorce (1.3) určíme z vlastností torzních kmitů pomocí vztahu

$$
k_t = \frac{4\pi^2 J}{T^2},\tag{1.6}
$$

kde T je naměřená perioda torzních kmitů.

Za moment setrvačnosti do vztahu (1.6) dosadíme výraz

$$
J = \underbrace{2m_m \left(\frac{2}{5}r_m^2 + d^2\right)}_{\text{olověné kuličky}} + \underbrace{\frac{1}{3}m'_r \left(b^2 + h^2\right)}_{\text{rameno torzních vah}} - \underbrace{2m_o \left(\frac{1}{2}r_o^2 + d^2\right)}_{\text{otvory pro kuličky}},\tag{1.7}
$$

který má tři části. První z nich odpovídá momentu setrvačnosti dvou olověných kuliček o hmotnosti  $m_m$  a poloměru  $r_m$ , které jsou umístěny ve vzdálenosti d od osy rotace (Steinerova věta). Druhý člen odpovídá momentu setrvačnosti samotného ramene torzních vah (plochý kvádr o délce 2b, šířce  $2h$ , výšce c a hmotnosti  $m'_r$  - viz obr. 1.4 a příklad v úloze *Určení modulu torze dynamickou me*todou a stanovení momentu setrvačnosti). Třetí člen odpovídá momentu setrvačnosti dvou válečků o hmotnosti  $m<sub>o</sub>$  a poloměru  $r<sub>o</sub>$  umístěných ve vzdálenosti d od osy rotace. Tyto válečky reprezentují otvory v rameni torzních vah, do kterých jsou vsazeny malé olověné kuličky. Tento člen (se znaménkem minus) reprezentuje fakt, že při výpočtu momentu setrvačnosti ramene torzních vah (druhý člen) tyto otvory nabyly uvažovány, moment setrvačnosti je tedy o jejich příspěvek větší a je třeba odečíst jej.

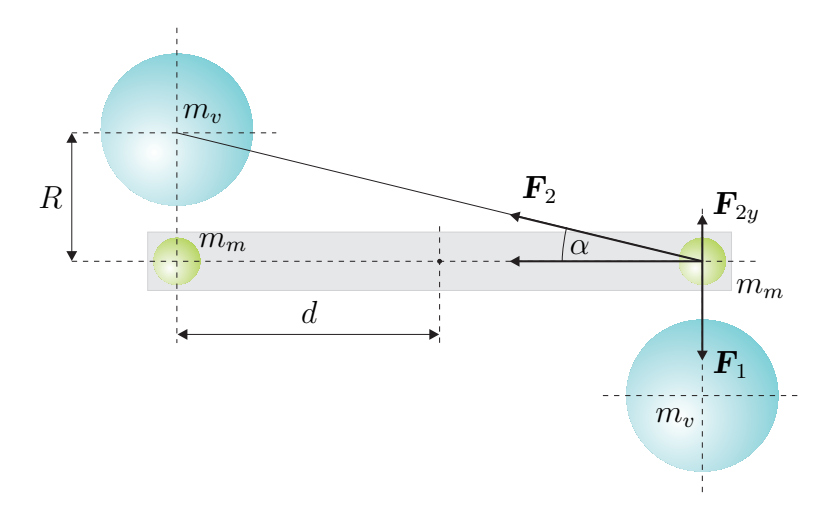

Obrázek 1.3: Korekce  $f_1$ .

Moment, který otáčí rameno torzních, vah má několik složek, viz obr. 1.3. První z nich způsobuje síla  $\mathbf{F}_1$ , kterou na sebe působí bližší malé a velké kuličky. Pro jeho složku kolmou k nákresně platí vztah (kladný směr pro otáčení ve směru hodinových ručiček)

$$
M_1 = 2F_1 d = 2\kappa \frac{m_m m_v}{R^2} d,\t\t(1.8)
$$

kde  $m_m$  a  $m_v$  jsou hmotnosti malých a velkých kuliček, R je jejich vzájemná vzdálenost<sup>1</sup> a d je vzdálenost malých kuliček od osy otáčení.

<sup>&</sup>lt;sup>1</sup>Výchylka torzních vah je natolik malá, že vzdálenost R uvažujeme konstantní a rovnou vzdálenosti klidové.

Dále se jedná o moment způsobený silou, kterou se přitahují vzdálenější kuličky (malá a velká). Platí pro něj, viz obr. 1.3:

$$
M_2 = -2F_{2y}d = -2F_2d\sin\alpha = -2\kappa \frac{m_m m_v}{R^2 + 4d^2} \frac{R}{\sqrt{R^2 + 4d^2}}d = -2\kappa \frac{m_m m_v}{R^2} f_1 d,\tag{1.9}
$$

kde

$$
f_1 = \frac{R^3}{(R^2 + 4d^2)^{3/2}}\tag{1.10}
$$

má úlohu korekčního členu, který je tím menší, čím menší je vzdálenost R oproti d. Znaménko minus ve vztahu (1.9) vyjadřuje fakt že moment  $M_2$  má opačný směr než moment  $M_1$ .

Dále je třeba započítat moment, kterým působí velké kuličky na rameno torzních vah, viz obr. 1.4.

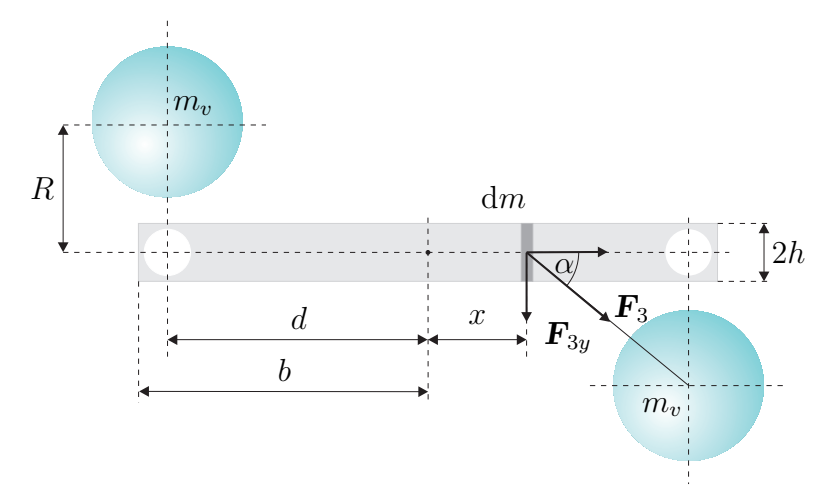

Obrázek 1.4: Korekce  $f_2$ .

Rameno torzních vah rozdělíme na elementární kvádry tloušťky dx, jejichž hmotnost je d $m =$  $\rho Q dx$ , kde  $\rho$  je hustota ramene a Q je jeho průřez. Na tento element působí olověná koule silou  $d\textbf{\textit{F}}_3$  o velikosti

$$
dF_3 = \kappa \frac{m_v dm}{R^2 + (d - x)^2} = \kappa \frac{m_v \rho Q dx}{R^2 + (d - x)^2}.
$$

Pro příslušný točivý moment (příspěvek od obou velkých koulí) potom dostaneme

$$
dM_3 = 2dF_3x \sin \alpha = 2\kappa \frac{m_v \rho RQx dx}{\left[R^2 + (d-x)^2\right]^{3/2}}.
$$
\n(1.11)

Integrací vztahu (1.11) pak dostaneme pro velikost celkového točivého momentu (viz Dodatek 1)

$$
M_3 = 2\kappa m_v \rho RQ \int_{-b}^{b} \frac{x \mathrm{d}x}{\left[R^2 + (d-x)^2\right]^{3/2}} = \frac{2\kappa m_m m_v}{R^2} f_2 d,\tag{1.12}
$$

kde

$$
f_2 = \frac{R}{2bd} \frac{m'_r}{m_m} \left[ \frac{(d+b)d + R^2}{\sqrt{(d+b)^2 + R^2}} - \frac{(d-b)d + R^2}{\sqrt{(d-b)^2 + R^2}} \right]
$$
(1.13)

má úlohu dalšího korekčního členu. Výraz  $m'_r = \rho 2 b Q$  představuje hmotnost ramene torzních vah (kdyby v něm nebyly vyvrtány otvory pro malé kuličky). Čím menší je tato hmotnost oproti hmotnosti malých kuliček  $m_m$ , tím menší je velikost korekčního členu  $f_2$ .

V rámci výpočtu tohoto korekčního členu jsme započetli přitažlivost hmoty celého ramene torzních vah, ve kterém jsou ale ve skutečnosti vyvrtány dva kruhové otvory pro vložení malých kuliček (viz obr. 1.4). "Hmotnost" každého z těchto otvorů<sup>2</sup> − $m<sub>o</sub>$  můžeme přesunout do hmotných bodů v místě geometrických středů kruhových otvorů, takže pro výpočet příslušných přitažlivých sil a momentů použijeme stejný postup a stejné vzorce jako v případě vzájemného působení kuliček. Ve vzorcích (1.8) a (1.9) stačí hmotnosti  $m_m$  nahradit hmotnostmi  $-m_o$ .

Výsledný moment stáčející rameno torzních vah tedy dostaneme ve tvaru

$$
M = 2\kappa \frac{m_m m_v}{R^2} \left[ (1 - f_1) \left( 1 - \frac{m_o}{m_m} \right) + f_2 \right] d,\tag{1.14}
$$

ve kterém lze výraz  $(1 - m_o/m_m)$  interpretovat jako umělé snížení hmotnosti malých kuliček o hmotnost, která chybí v rameni torzních vah (kruhové otvory) a která je započítána v korekčním členu  $f_2$ .

Konečný předpis pro určení gravitační konstanty dostaneme kombinací vztahů (1.4), (1.6) a  $(1.14)$ . Platí tedy

$$
\kappa = \frac{2\pi^2 J R^2}{T m_m m_v d \left[ (1 - f_1) \left( 1 - m_o / m_m \right) + f_2 \right]} \phi_R.
$$
\n(1.15)

Gravitační konstanta je tedy přímo úměrná pootočení torzních vah.

#### 1.2.3 Torzní váhy - torzní kyvadlo

Gravitační konstantu určíme pomocí vzorce (1.15) z rovnovážné výchylky ramene torzních vah  $\phi_R$ . Pokud však přiblížíme velké koule k malým, rameno torzních vah se rozkmitá tlumenými kmity a trvá dosti dlouho, než dojde k jeho ustálení. Abychom nemuseli čekat, určíme rovnovážnou výchylku ze tří po sobě jdoucích bodů obratu torzních kmitů, viz níže.

Zvolíme-li vhodným způsobem počáteční čas $^3$   $t=0$ , můžeme pro úhlovou výchylku torzního kyvadla psát

$$
\phi(t) = \phi_R + \phi_A e^{-\lambda t} \cos(\omega t).
$$

Body obratu kyvadla nastávají, jestliže  $\omega t = n\pi, n \in \mathbb{Z}$ , tedy v časech  $t_n = nT/2$ . Pro výchylky kyvadla v těchto bodech potom dostáváme

$$
t_1 = 0 : \phi_1 = \phi_R + \phi_A,
$$
  
\n
$$
t_2 = T/2 : \phi_2 = \phi_R - \phi_A e^{-\lambda T/2} = \phi_R - (\phi_1 - \phi_R)x,
$$
  
\n
$$
t_3 = T : \phi_3 = \phi_R + \phi_A e^{-\lambda 2T/2} = \phi_R + (\phi_1 - \phi_R)x^2,
$$

kde  $x = e^{-\lambda T/2}$  a obecně

$$
\phi_n = \phi_R + (\phi_1 - \phi_R)x^{n-1}(-1)^{n-1}, \tag{1.16}
$$

$$
\phi_{n+1} = \phi_R + (\phi_1 - \phi_R)x^n(-1)^n. \tag{1.17}
$$

Ze vztahu (1.16) můžeme vyjádřit

$$
(\phi_1 - \phi_R)x^n(-1)^n = -(\phi_n - \phi_R)x,
$$

<sup>2</sup>Tato hmota v rameni vah chybí, takže působí jakoby odpudivě, proto má znaménko minus.

<sup>3</sup>Volba počátečního času nemá na výsledek žádný vliv, volíme jej tak proto, abychom zde pracovali s jednoduchými vzorci.

odkud po dosazení do (1.17) ihned dostaneme

$$
\phi_R = \frac{\phi_{n+1} + x\phi_n}{1+x} = \frac{\phi_{n+2} + x\phi_{n+1}}{1+x}.
$$
\n(1.18)

Porovnáním druhého a třetího členu v předchozí rovnosti dostaneme

$$
x = e^{-\lambda T/2} = \frac{\phi_{n+2} - \phi_{n+1}}{\phi_n - \phi_{n+1}}.
$$
\n(1.19)

S využitím vztahů (1.18) a (1.19) můžeme vypočítat rovnovážnou výchylku ramene torzních vah ze tří po sobě následujících hodnot  $\phi_{n+2}, \phi_{n+1}, \phi_n$ , aniž bychom museli čekat na ustálení vymizení torzních kmitů.

## 1.3 Pokyny pro měření

#### 1.3.1 Postup měření

Upozornění: veškeré manipulace s Cavendishovými vahami provádějte s největší opatrností, pokud se vám rozkmitá rameno s malými kuličkami, jeho ustálení nastane až za velmi dlouhou dobu a měření nejspíš nestihnete dokončit.

- 1. Přesvědčte se, že rameno torzních vah je ve vodováze malé olověné kuličky jsou umístěny v příslušných dutinách symetricky. Pokud tomu tak není, pomocí šroubovacích nožiček Cavendishových vah situaci napravte.
- 2. Přesvědčte se, že rameno torzních vah míří zhruba v ose torzních vah, pokud tomu tak není, pootočte uchycením vlákna (6, obr. 1.2).
- 3. Rameno s velkými koulemi nastavte kolmo k ose Cavendishových vah, spusťte program Cavendish, viz odstavec 1.3.2, a seznamte se s jeho ovládáním. Pokud jste neprováděli žádné manipulace z bodu 1 a 2, stačí k ustálení torzních kmitů (vyvolaných pohybem ramene) cca XXX minut, pokud jste Cavendishovy váhy nastavovali, může to trvat i déle.
- 4. Spusťte měření programem Cavendish
- 5. Pootočte rameno s velkými koulemi na jednu stranu až nadoraz ke sklu vah, ale dejte si pozor, aby velké koule do skla neudeřily. Zaznamenejte několik bodů obratu torzních kmitů (tři jsou minimum).
- 6. Pootočte rameno s velkými koulemi na druhou stranu až nadoraz ke sklu vah, ale dejte si pozor, aby velké koule do skla neudeřily. Zaznamenejte několik bodů obratu torzních kmitů (tři jsou minimum).
- 7. Pomocí programu Measure, viz odstavec 1.3.3, najděte body obratu ramene torzního kyvadla změřené dle bodů 5 a 6 a pomocí vzorců (1.18) a (1.19) vypočítejte pro oba případy rovnovážné výchylky  $\phi_{R1}$  a  $\phi_{R2}$ . Pomocí programu Measure rovněž určete periodu torzních kmitů.
- 8. Rovnovážnou výchylku pro určení gravitační konstanty určete pomocí vztahu

$$
\phi_R = \frac{1}{2} |\phi_{R1} - \phi_{R2}|,
$$

kterou pak pro určení gravitační konstanty dosaďte do vzorce (1.15).

### 1.3.2 Ovládání programu Cavendish

Spusťte program Cavendish poklepem myši na příslušnou ikonu. Pokud jsou Cavendishovy váhy správně připojeny k počítači, objeví se okno podobné tomu na obrázku 1.5.

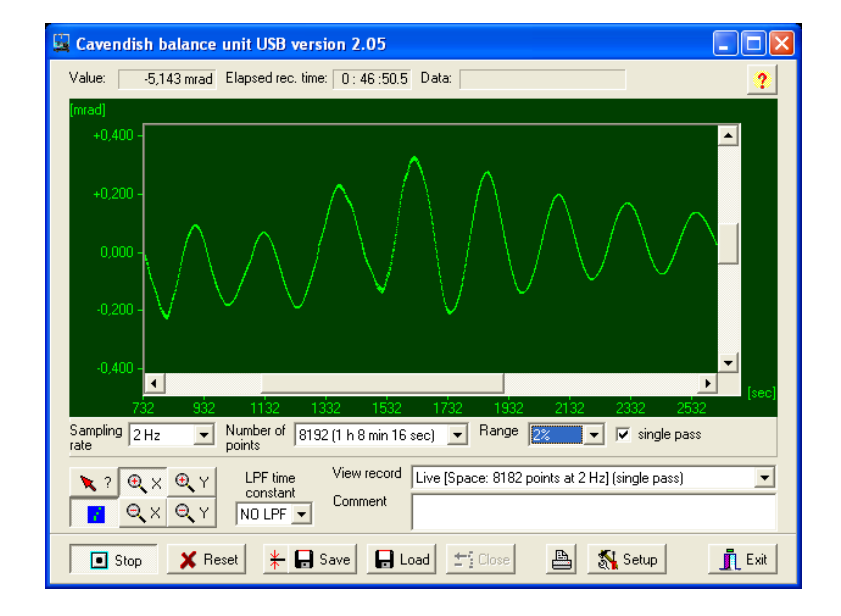

Obrázek 1.5: Okno obslužného programu pro Cavendishovy váhy.

Pomocí volby Sampling rate nastavte vzorkovací kmitočet na 2 Hz, pomocí volby Number of points počet odečtených hodnot na 8192 (anebo větší), pokud bude zaškrtnuta volba single pass, po načtení tohoto počtu vzorků se měření zastaví, jinak bude pokračovat. Pomocí volby Range si můžete nastavit rozlišení vertikální osy displeje (k pozorování torzních kmitů vyvolaných gravitační silou při přiblížení velkých koulí použijte největší rozlišení). Pomocí volby LPF time constant můžete nastavit parametry dolní propusti v případě, že by bylo měření rušeno oscilacemi raménka torzních vah. Šestice tlačítek vlevo dole slouží k nastavení "Zoomuÿ, (který funguje i během načítání vzorků) a k volbě, zda mají být načtené body pospojovány (levé spodní tlačítko). Načítání vzorků se spouští stiskem tlačítka Record, které se po stisknutí mění na tlačítko Stop, jehož stiskem se pak načítání vzorků ukončuje. Pokud po načtení vzorků změníte nějaké parametry, stiskem tlačítka Reset je uvedete v platnost. Tlačítkem s vodorovnou čárou a dvěma šipkami hned vedle napravo nastavíte nulu na aktuální pozici ramene vah (což není třeba provádět, neboť měřicí metoda přesné nastavení nuly nevyžaduje). Tlačítkem Save uložíte načtená data buď ve formátu \*.cav (který umí program Cavendish načíst stiskem tlačítka Load), nebo ve formátu \*.txt, který je čitelný v textovém editoru. Hodnoty úhlů jsou zde uloženy v miliradiánech! V průběhu načítání vzorků se v dvouminutových intervalech aktualizuje záložní soubor temp.cav, takže i kdyby došlo k násilnému přerušení měření, o načtené vzorky nepřijdete. Data si ukládejte do adresáře D:\data\. Stisknutím tlačítka Setup se provádí kaibrace Cavendishových vah, kterou nemusíte provádět.

#### 1.3.3 Zpracování dat programem Measure

Nejdříve je třeba naměřená data z textového souboru (\*.txt) nahrát do schránky (clipboardu). Otevřete tento soubor v textovém editoru a stiskněte Ctrl+A a pak Ctrl+C. Spusťte program Measure poklepáním myši na příslušnou ikonu. Ovládání programu je velmi jednoduché a intuitivní, takže následující popis je jen velmi stručný. V menu Measurement vyberte položku Import data. Pokud máte naměřená data ve schránce, objeví se okno, v jehož horní záložce Channels změňte položku Digits beyond point na 5. Případně zde můžete provést nastavení popisu os,

celého grafu a podobně. Po stisku tlačítka OK se objeví pracovní plocha s naměřeným průběhem. Naměřený průběh může být ovlivněn rychlými oscilacemi způsobenými netorzními kmity raménka vah. Tyto oscilace můžete odstranit vybráním položky Smooth z menu Analysis. Posuvným jezdcem nastavte (metodou pokus-omyl) intenzitu vyhlazení a stiskněte tlačítko Smooth. Pokud nebudete s výsledkem spokojeni, vyberte v menu Measurement položku Undo smooth a postup opakujte.

Pomocí barevných tlačítek s názvy kanálů napravo v horní liště zobrazte toliko vyhlazený průběh a v menu Analysis vyberte položku Curve analysis. Objeví se okno, ve kterém se po stisku tlačítka Calculate přehledně v tabulce zobrazí polohy a hodnoty minim a maxim naměřeného průběhu. Volbou Visualize results se přesvědčte, zda počítač nalezl vše co vás zajímá, v případě nespokojenosti můžete jezdcem Tolerance nastavit citlivost vyhledávání extrémů (je třeba znovu stisknout Calculate). Stiskem tlačítka Copy si můžete vypočtené hodnoty zkopírovat do schránky (a potom přes Poznámkový blok uložit).

Naměřený průběh (případně i se zobrazenými minimy a maximy) si můžete uložit (menu Measurement), položka Export data), do Microsoft Wordu se nejlépe hodí formát "metafile".

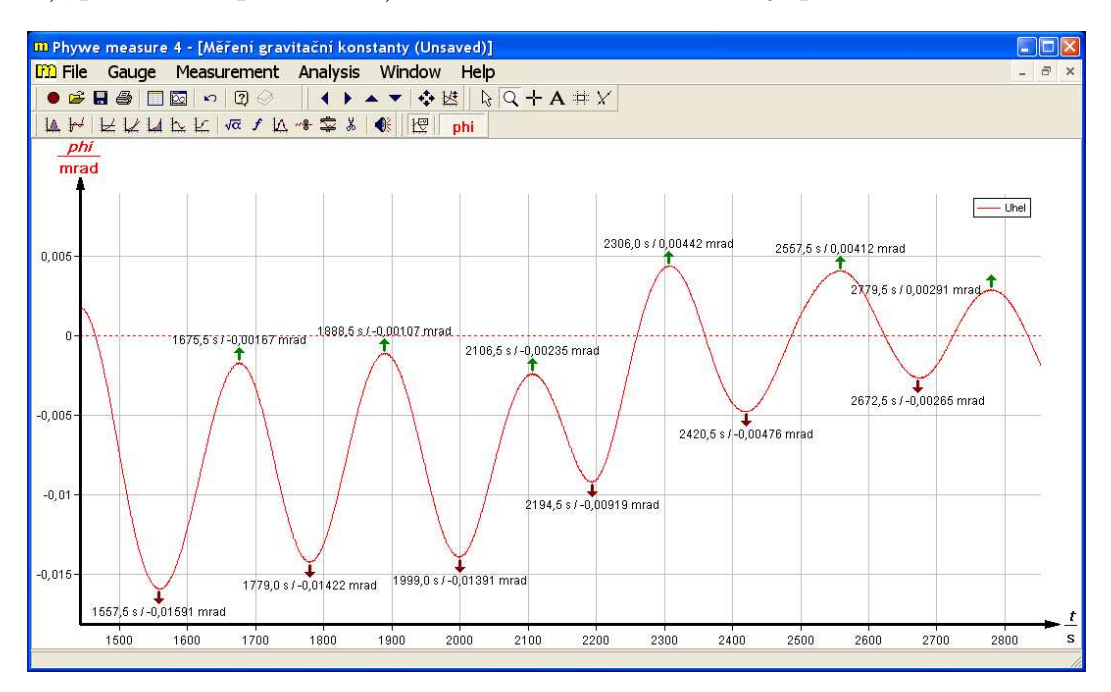

Obrázek 1.6: Okno programu Measure.

## 1.4 Dodatek 1 - Výpočet integrálu (1.12)

$$
\int_{-b}^{b} \frac{x \, dx}{\left[R^2 + (d-x)^2\right]^{3/2}} = \begin{vmatrix} y = d - x \\ dy = -dx \\ -b \to d + b, b \to d - b \end{vmatrix} = \int_{d+b}^{d-b} \frac{y \, dy}{\left(R^2 + y^2\right)^{3/2}} - d \int_{d+b}^{d-b} \frac{dy}{\left(R^2 + y^2\right)^{3/2}}.
$$
 (1.20)

V prvním integrálu na pravé straně uděláme substituci  $z = R^2 + y^2 \rightarrow dz = 2ydy$ , takže dostaneme

$$
\int \frac{y \mathrm{d}y}{(R^2 + y^2)^{3/2}} = \frac{1}{2} \int z^{-3/2} \mathrm{d}z = -z^{-1/2} = -\frac{1}{\sqrt{(R^2 + x^2)}},
$$

v druhém integrálu na pravé straně uděláme substituci  $y = R \tan z \rightarrow dy = (R/\cos^2 z)dz$ , takže dostaneme $^4$ 

$$
\int \frac{dy}{(R^2 + y^2)^{3/2}} = \frac{1}{R^2} \int \frac{\frac{dz}{\cos^2 z}}{\left(1 + \frac{\sin^2 z}{\cos^2 z}\right)^{3/2}} = \frac{1}{R^2} \int \cos z dz = \frac{\sin z}{R^2} =
$$

$$
= \frac{1}{R^2} \frac{\sin z}{\sqrt{\sin^2 z + \cos^2 z}} = \frac{1}{R^2} \frac{\tan z}{\sqrt{\tan^2 z + 1}} = \frac{1}{R^2} \frac{y/R}{\sqrt{(y/R)^2 + 1}} = \frac{1}{R^2} \frac{y}{\sqrt{y^2 + R^2}}.
$$

Dosazením mezí do nalezených primitivních funkcí dostaneme výsledek

$$
\int_{-b}^{b} \frac{x \, dx}{\left[R^2 + (d-x)^2\right]^{3/2}} = \frac{1}{R^2} \left[ \frac{(d+b)d + R^2}{\sqrt{(d+b)^2 + R^2}} - \frac{(d-b)d + R^2}{\sqrt{(d-b)^2 + R^2}} \right].
$$
\n(1.21)

## 1.5 Dodatek 2 - Parametry Cavendishových vah

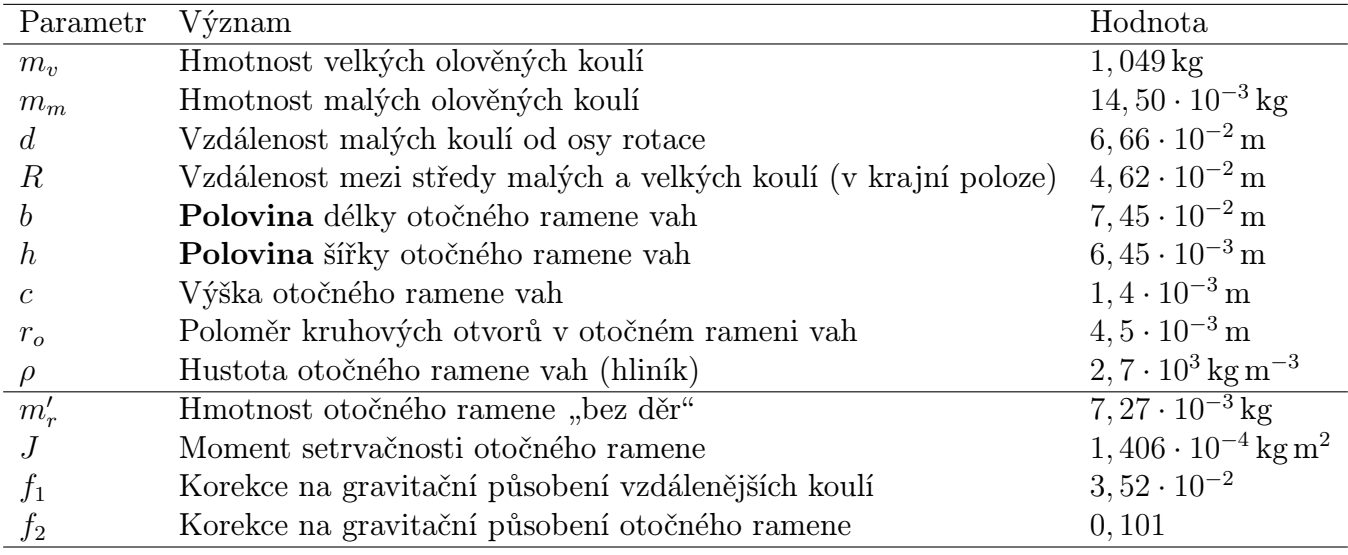

6. září 2011, Milan Červenka, Ilona Ali Bláhová, milan.cervenka@fel.cvut.cz

<sup>&</sup>lt;sup>4</sup>Využijeme faktu, že  $\forall z \in (-\pi/2, \pi/2)$ : cos  $z > 0$ .